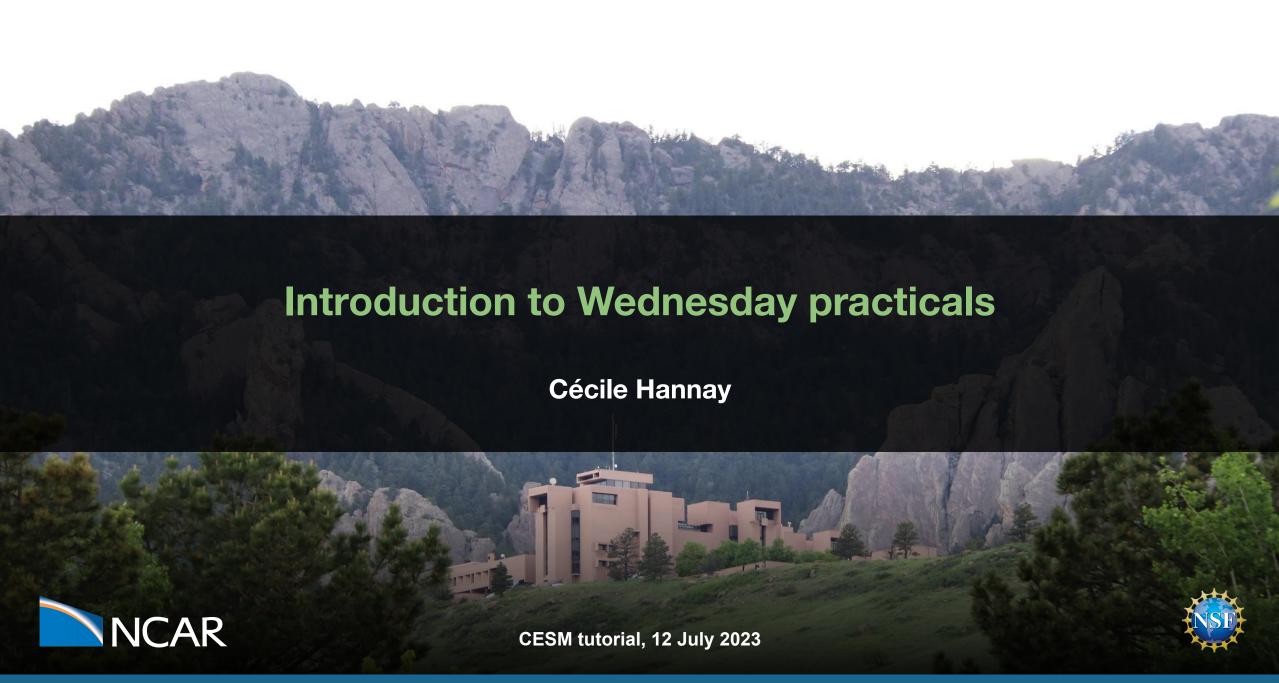

# What are we going to do today?

- Namelist Modifications
- Troubleshooting model errors
- Code Modifications

# "I can only show you the door. You're the one that has to walk through it"

(The Matrix, 1999)

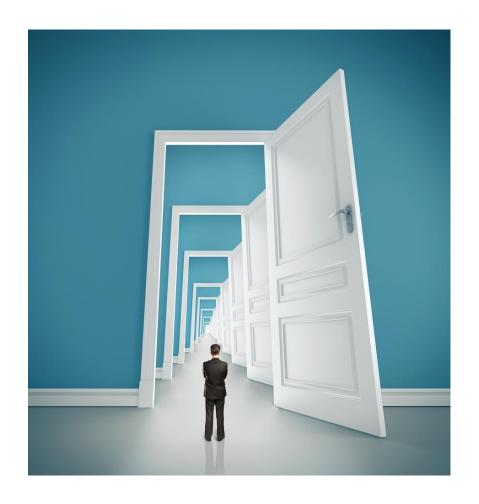

# What are we going to do today?

- Namelist Modifications
- Troubleshooting model errors
- Code Modifications

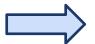

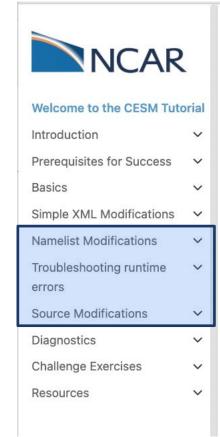

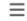

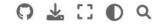

#### Welcome to the CESM Tutorial

In 1983 NCAR created the *Community Climate Model* (CCM) as a freely available global atmosphere model for use by the climate research community. The scope of CCM development continued to expand and in 1994 NCAR scientists released the *Climate System Model* (CSM), a global model that included component models for the atmosphere, land surface, ocean, and sea-ice, communicating through a central coupler component. To recognize the broad community of users and sponsors contributing to this effort, the CSM was renamed the *Community Climate System Model* (CCSM). The CCSM model evolved to include ice sheet and biogeochemical modeling and was renamed the *Community Earth System Model* (CESM) in 2013.

This repository includes materials designed to be an introduction to running the CESM. The materials were developed to support the CESM tutorial and serve as reference documentation for all CESM users.

#### **Namelist Modifications**

- What are namelists? How to modify them?
- For instance, let's change the output frequency of the model.

#### **Namelist Modifications**

- What are namelists? How to modify them?
- For instance, let's change the output frequency of the model.

Question: By default, the model outputs monthly data and I need to look at the daily cycle...

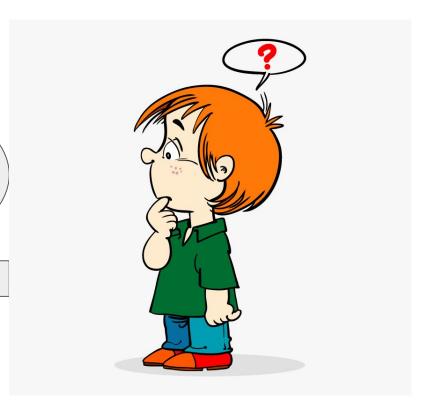

#### **Namelist Modifications**

- What are namelists? How to modify them?
- For instance, let's change the output frequency of the model.

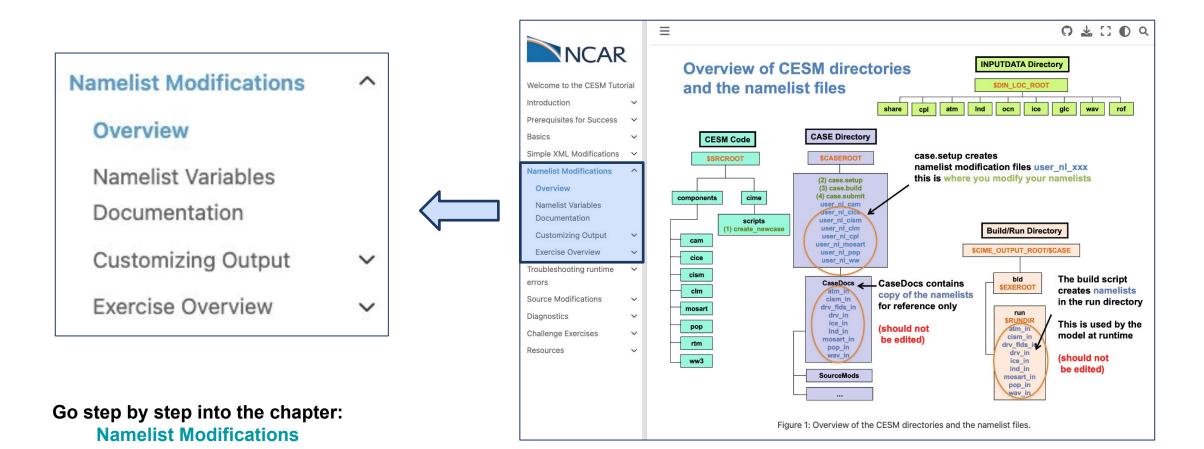

# **Troubleshooting runtime errors**

- "Help! My run crashed"
- Where/how can I find information about the crash?

# **Troubleshooting runtime errors**

- "Help! My run crashed"
- Where/how can I find information about the crash?

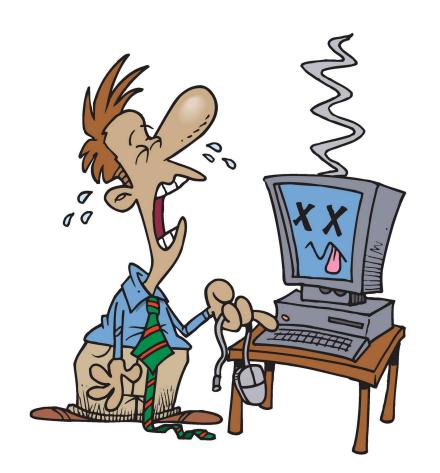

## **Troubleshooting runtime errors**

- "Help! My run crashed"
- Where/how can I find information about the crash?

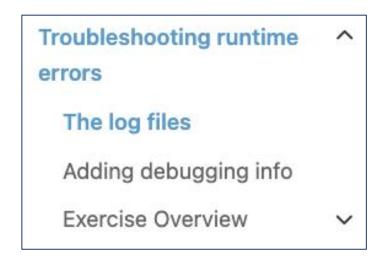

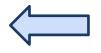

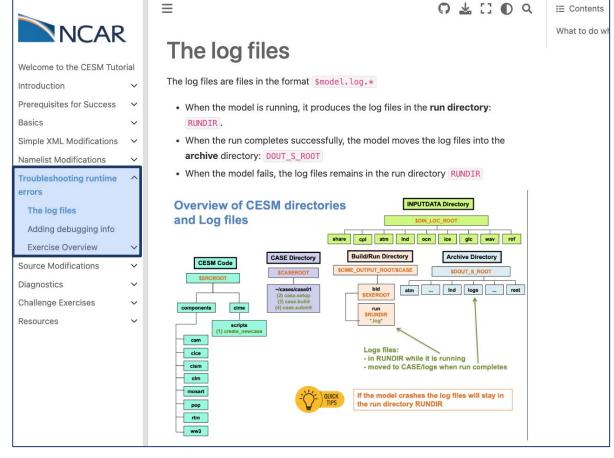

Go step by step into the chapter:

**Troubleshooting runtime errors** 

#### **Source Modifications**

- I am bored and I want to go to the next level and modify CESM.
- For instance, let's add a variable into CAM

#### **Source Modifications**

- I am bored and I want to go to the next level and modify CESM.
- For instance, let's add a variable into CAM

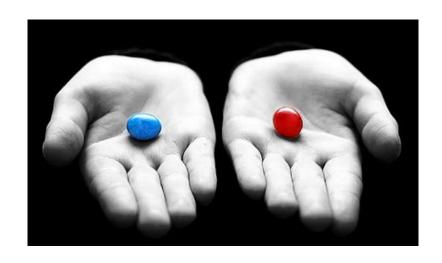

Your choice: The Red Pill or the Blue Pill

The Matrix (1999): Neo, the main character is offered the choice between a red pill and a blue pill.

- -The blue pill would allow him to remain in the Matrix (a fictional computer-generated world)
- -The red pill would lead to his "escape" from the Matrix into the real world and embracing the sometimes painful truth of reality.

#### **Source Modifications**

- I am bored and I want to go to the next level and modify CESM.
- For instance, let's add a variable into CAM

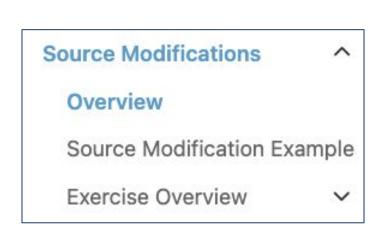

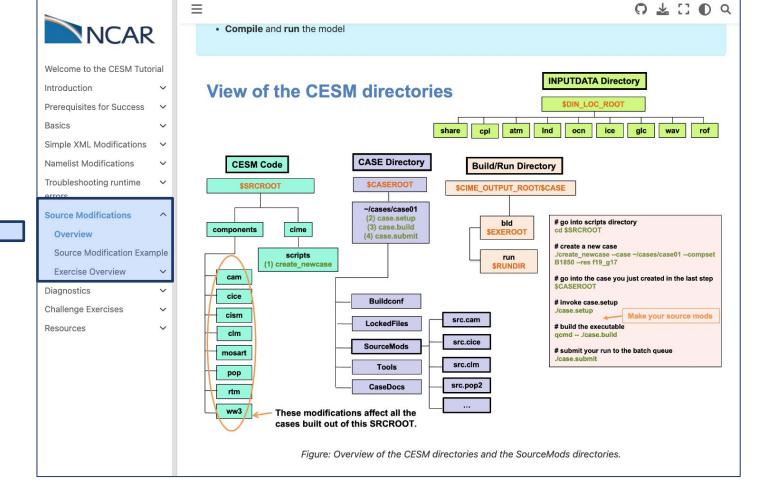

Go step by step into the chapter:
Source Modifications

### **FAQs**

I have not finish Monday's exercise.
 What should I do?

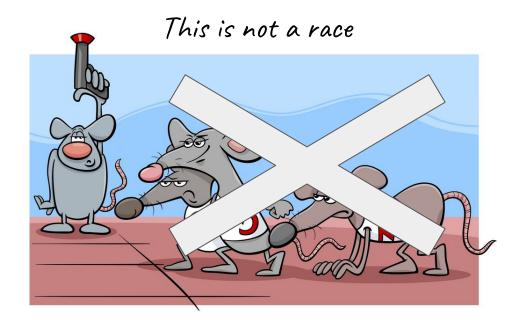

I already completed all of these chapters.
 What should I do?

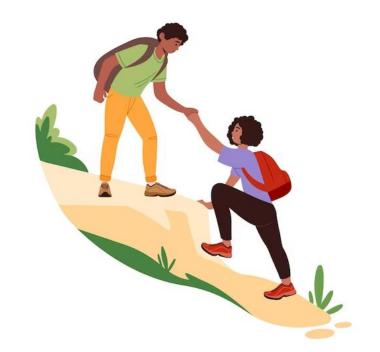

#### **FAQs**

I am completely confused about the tutorial special queue. What should I do?

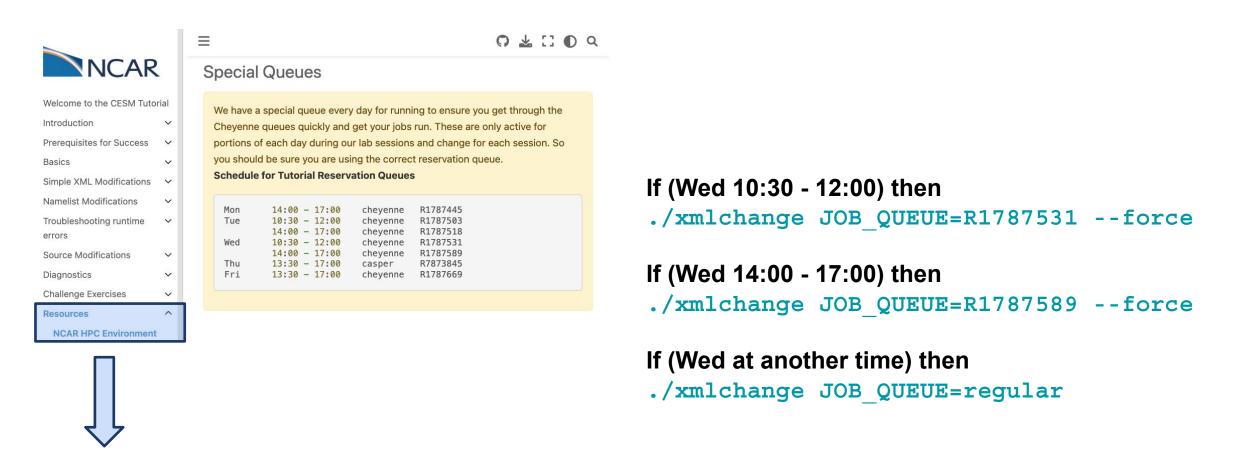

**NCAR HPC Environment** 

# Clarification about JOB\_QUEUE

# # Change the job queue and account number If needed, change job queue and account number. For instance, to run in the queue regular and the project number P93300642, use the command: ./xmlchange JOB\_QUEUE=regular, PROJECT=P93300642

# Clarification about JOB\_QUEUE

# Change the job queue and account number

If needed, change job queue and account number.

For instance, to run in the queue regular and the project number P93300642, use the command:

./xmlchange JOB\_QUEUE=regular, PROJECT=P93300642

This is an example on how to change project number and queue.

This is NOT the project number you are using for this tutorial.

To know which project number and queue, please refer

to: NCAR HPC Environment

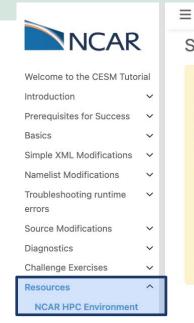

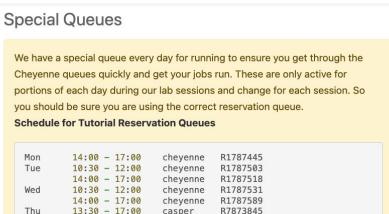

0 7 11 0

# **Important**

Don't submit runs in premium

Don't submit the 38 month run in the special queue.

Use the regular queue.

./xmlchange JOB\_QUEUE=regular

# Clarification about qmove

This common only works if you have not started running yet

# Yesterday

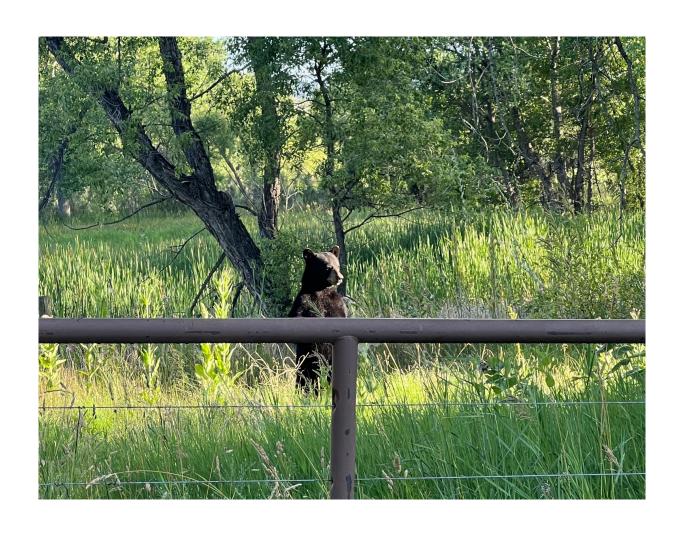

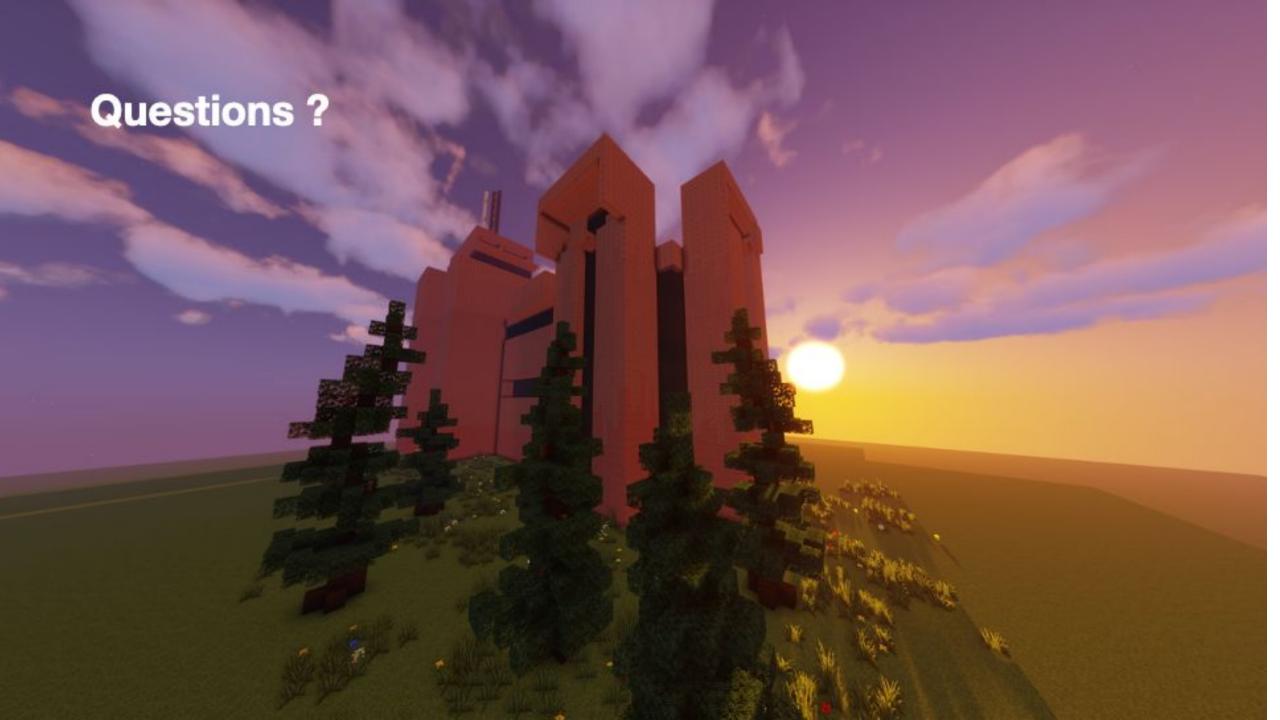